## Vous disposez d'un accès à Montoulouse.fr

et avez déjà effectué une démarche en ligne sur l'espace pédagogique du Conservatoire connectez-vous sur Démarches ⋅ [Toulouse Mairie Métropole, site officiel.](https://metropole.toulouse.fr/demarches)

Cliquez sur "mes démarches" puis sur "mon espace personnel"

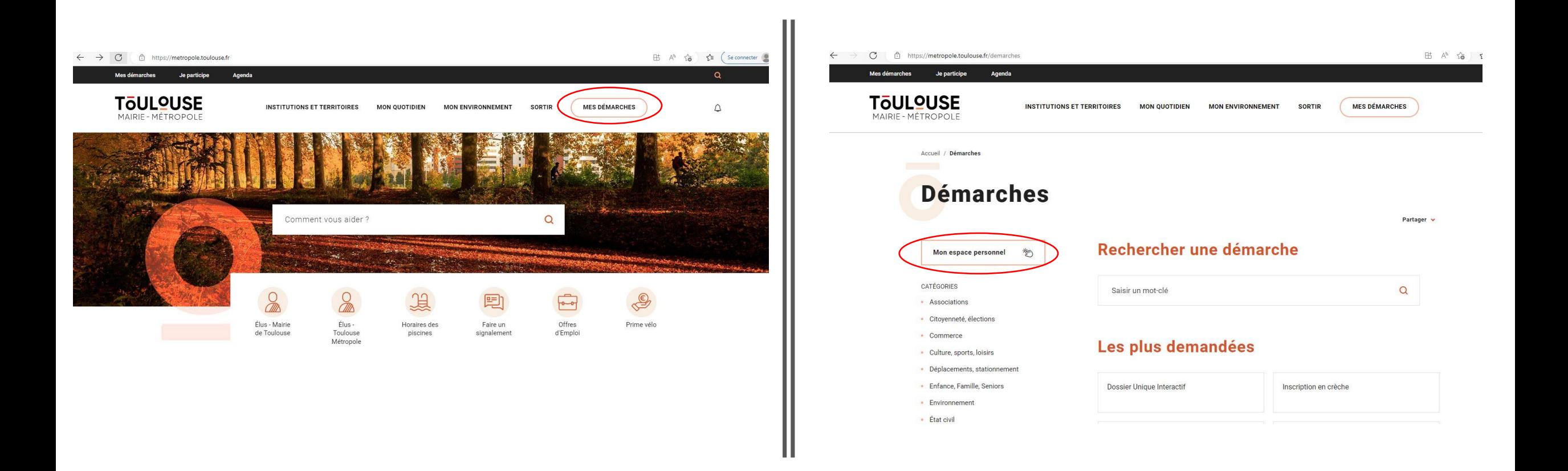

Cliquez sur "connexion" puis entrez vos identifiants

NB: l'adresse mail doit être identique à celle du responsable légal 1 renseignée sur l'espace pédagogique du Conservatoire

L'identification par FranceConnect ne fonctionne pas pour ce téléservice.

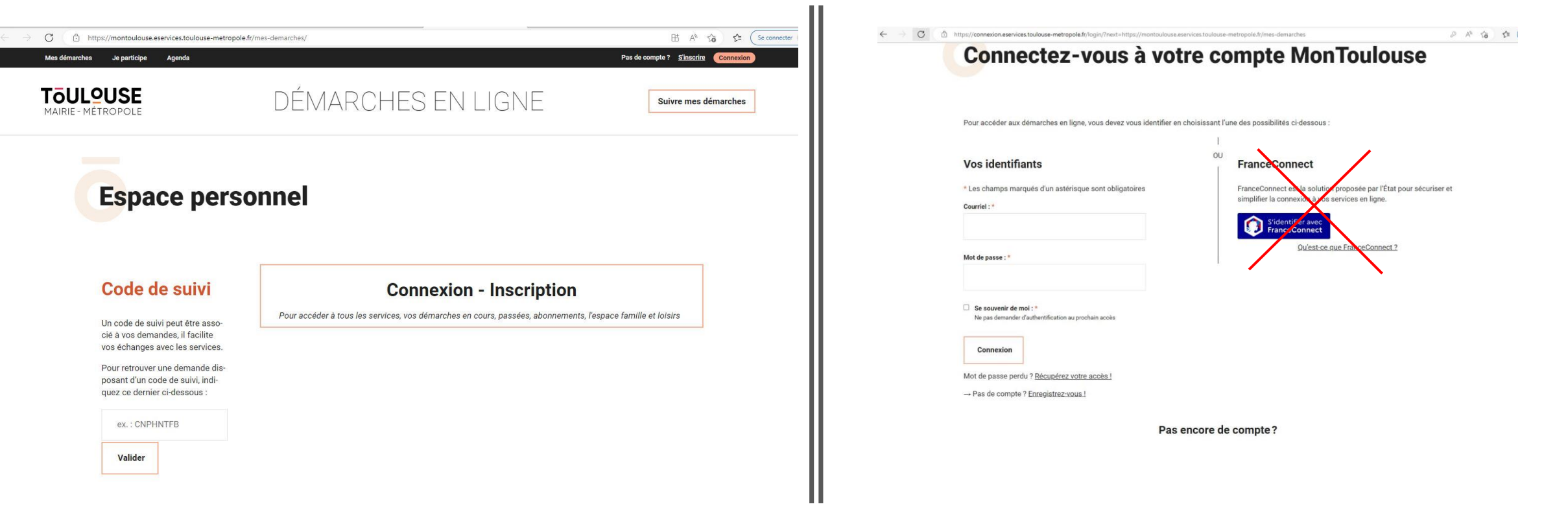

Cliquez sur "Conservatoire Régional" et accédez aux différents onglets proposés dans le menu à gauche.

**NB: si vous procédez à une pré-inscription ou une réinscription, le paiement des frais de dossier validera la démarche.**

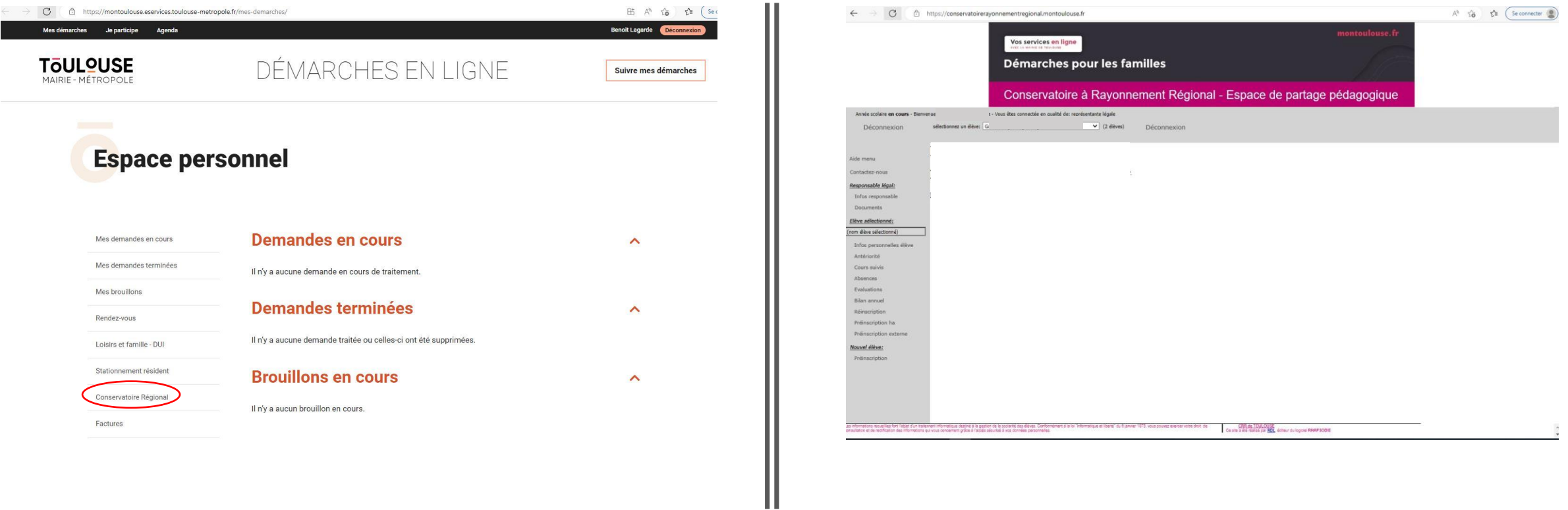